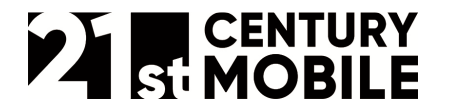

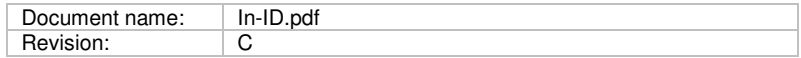

# **myMSP Inledande ID (In-ID)**

21st Century Mobile (publ) www.21st.se

 +46 8 462 05 10 +46 8 462 05 10 sales@21st.se

…………………………………………………………………………………………………………………… Marketing & Sales **Research & Development** tech@21st.se

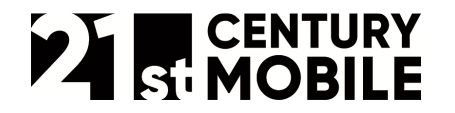

# **1 Introduktion**

myMSP kan ta emot SMS och MMS som skickas från mobiltelefoner (s.k. MO eller mobile originated) till följande nummer: **71305** (kortnummer, fungerar bara i Sverige) och **46737494449** (långnummer, fungerar även internationellt). Ett inledande ID (i fortsättningen In-ID) är det första ord som står i textfältet på ett inkommande meddelande. In-ID är nödvändigt för att myMSP ska kunna sortera ett inkommande meddelande till rätt kunds inkorg. Max längden för ett In-ID är 30 tecken fram tills det första mellanslaget.

In-ID kan även vara numret som meddelandet skickades till. myMSP kan skapa ett s.k. virtuellt nummer som är en utökning av vårt svenska långnummer: **46737494449xxx.** Om endast numret används behöver inte texten i meddelandet börja på ett nyckelord.

I dagsläget inte möjligt för kunderna att själva lägga till eller redigera In-ID. Om funktionerna ska användas, ta kontakt med 21st Century Mobile support. Supporten nås enklast via e-post (support@21st.se).

……………………………………………………………………………………………………………………

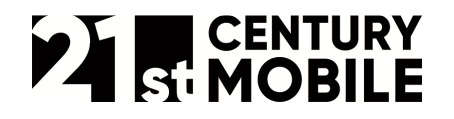

# **2 Olika kategorier av inledande id**

När ett företag ansluts till myMSP tilldelas det ett unikt företags-id om företaget har valt myMSPtvåvägskommunikation. Om inget In-ID är registrerat för företaget så kan företaget inte ta in SMS. För vissa typer av In-ID går det att lägga till en autorespons, d.v.s. att ett meddelande automatiskt skickas tillbaka till avsändaren som svar på ett inkommet meddelande. Innehållet i svarsmeddelandet sätts när In-ID:et läggs upp. I dagsläget finns fyra olika funktioner som använder In-ID:

- Company-ID
- Add-ID
- Add-ID single
- Forward-ID
- Broadcast-ID

## **2.1 Company-ID**

- Format: [compid] . Max 30 tecken långt.
- Autorespons till mottagaren: Valfritt

Den vanliga varianten där In-ID används för att identifiera rätt mottagarföretag och lägga meddelandet i företagets inkorg.

#### **2.2 Add-ID**

- Format: [addid][mellanslag][gruppens kortnamn]. Add-ID max 30 tecken långt.
- Autorespons till mottagaren: SMS till mottagaren om denne har blivit tillagd eller borttagen från grupp/sändlista.

Detta id används för att låta en mobilanvändare lägga till sitt mobilnummer i en önskad mottagargrupp. Meddelandet börjar med Add-ID följt av mellanslag därefter gruppens kortnamn. Ett Add-ID består således av två delar, dels Add-ID och dels gruppens kortnamn.

När myMSP får in meddelandet associeras mobiltelefonnumret till den valda gruppen. Vid nästa grupputskick kommer ett meddelande att skickas till det tillagda mobilnumret.

Vid anmälan får mobilanvändaren ett SMS som bekräftar att dess mobilnummer nu finns i sändlista. Om kunden (företaget) så önskar kan innehållet i det automatgenererade svaret göras ID-specifikt utifrån kundens önskemål.

Om mobilanvändaren vill bli borttagen från listan (avanmälan) så skickas samma meddelande som vid anmälan till listan, kunden får sedan ett SMS som kvitto på att dess mobilnummer har tagits bort från listan.

## **2.3 Add-ID single**

- Format: [addid]. Add-ID max 30 tecken långt.
- Autorespons till mottagaren: SMS till mottagaren om denne har blivit tillagd eller borttagen från grupp/sändlista.

Fungerar på samma sätt som Add-ID men ID:et är samma sak som gruppens kortnamn.

…………………………………………………………………………………………………………………… Sida 2 av 5

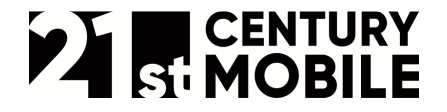

#### **2.4 Forward-ID**

- Format: [forwardid][mellanslag][meddelandetext]. Forward-ID max 30 tecken långt.
- Autorespons till mottagaren: -

Detta används för att vidarebefordra ett inkommande SMS (ett MO) till samtliga mottagare i mottagargrupper associerade till valt Forward-ID. Ett (1) Forward-ID kan således kopplas till flera grupper.

För att kunna skicka Forward-ID krävs det att den initierande mobiltelefonens (MO) nummer finns i lagrat på myMSP tillsammans med respektive Forward-ID. Detta är till för att förhindra olovligt bruk av Forward-ID.

#### **2.5 Broadcast-ID**

- Format: [broadcastid][mellanslag][meddelandetext]. Broadcast-ID max 30 tecken långt.
- Autorespons till mottagaren: -

Detta används om kunden vill nå alla mottagare, oavsett grupptillhörighet eller ej, som kunden har lagrat på myMSP. Varje mottagare får endast ett meddelande oavsett hur många grupper mottagaren tillhör.

För att kunna skicka Broadcast-ID krävs det att den initierande mobiltelefonens (MO) nummer finns i lagrat på myMSP tillsammans med respektive Broadcast-ID. Detta är till för att förhindra olovligt bruk av Broadcast-ID.

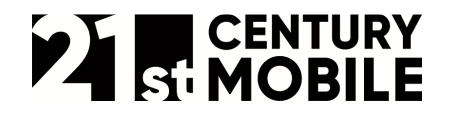

# **3 Exempel**

För att illustrera hur ett inledande id fungerar följer det ett exempel per funktion.

## **3.1 Company-ID**

Med SMS-text: **ACME Hej, jag är på jobbet om ca 1 timme. /Harald** genereras följande meddelande i inboxen: **Hej, jag är på jobbet om ca 1 timme. /Harald** för det företag som har Company-ID **ACME**.

## **3.2 Add-ID**

Med SMS-text: **ACMEadd Lunch** läggs mobiltelefonens nummer till den mottagargrupp som heter **Lunch** för det företag som är associerat med Add-ID **ACMEadd**.

- Ett automatsvar genereras om mobilnumret med framgång lagts till i mottagargruppen; **"Automatgenererat meddelande: Du är nu tillagd till sändgrupp: Lunch"**
- Om mobilanvändaren vill bli borttagen från mottagargruppen skickar mobilanvändaren samma meddelande som vid påanmälan; **ACMEadd Lunch**. Om avanmälan genomförs får mobilanvändaren ett svar som bekräftar avanmälan; **"Automatgenererat meddelande: Du är nu borttagen från sändgrupp: Lunch"**

Det är möjligt att utforma specifika svarsmeddelanden för varje unikt Add-ID och händelse (tillägg/borttag).

#### **3.3 Forward-ID**

Med SMS-text: **ACME\_Grupp7 Vi har ett möte på kontoret om ca 1 timme. /Chefen** skickas följande meddelande: **Vi har ett möte på kontoret om ca 1 timme. /Chefen** till samtliga i den mottagargrupp som är associerat till forward-ID **ACME\_Grupp7**.

#### **3.4 Broadcast-ID**

Med SMS-text: ACMEalla **Hej, På grund av elavbrottet är all produktion inställd i dag. /Vaktmästaren** skickas ut till alla mottagare som har sitt nummer lagrat på myMSP, oavsett om de är inlagda via webbgränssnittet eller via Add-ID.